## **Center for Excellence in Teaching & Learning**

Accessing the CETL Resource Center

To access the CETL Resource Center (CRC), first log on to the Single Sign On portal at [my.point.edu.](https://my.authen2cate.com/a2c/point-university/home)

Next, choose option the Canvas icon. Your icons may not be in the same order as those below, but you're looking for a small blue icon labeled Canvas.

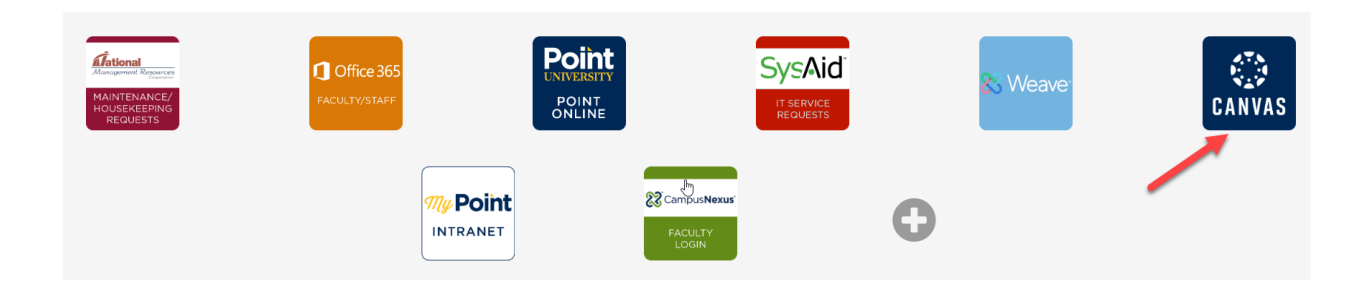

To access the CRC, choose the CETL Resource Center option in your dashboard:

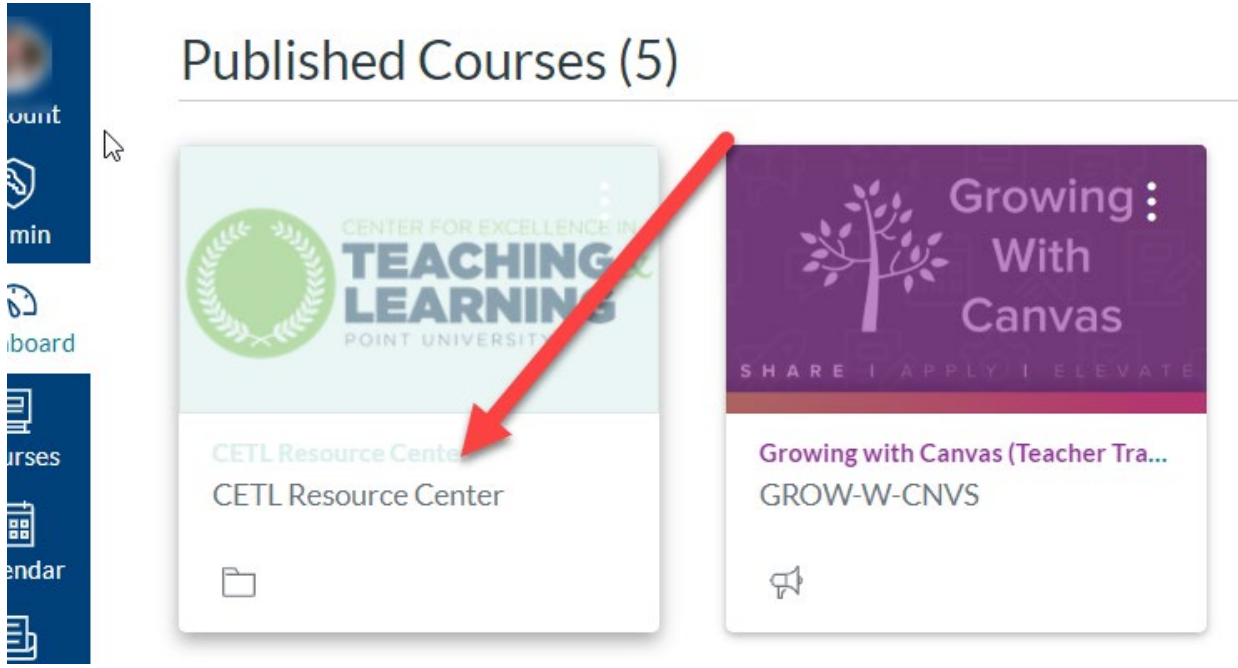

**QUESTIONS?** Email [CETL@point.edu.](mailto:CETL@point.edu)